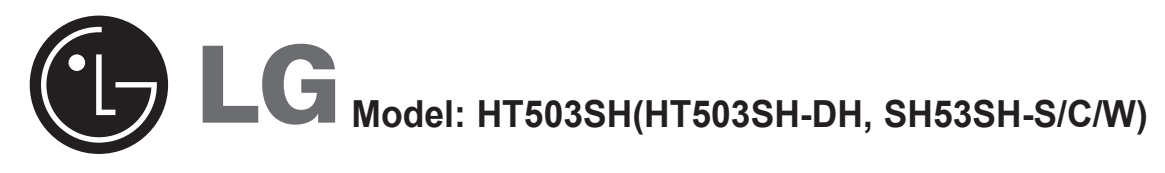

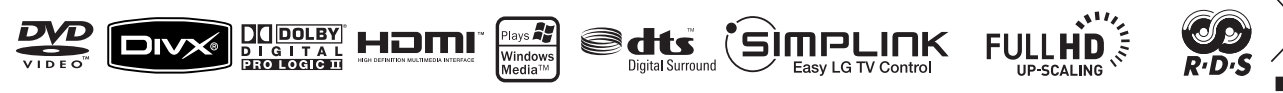

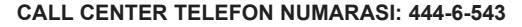

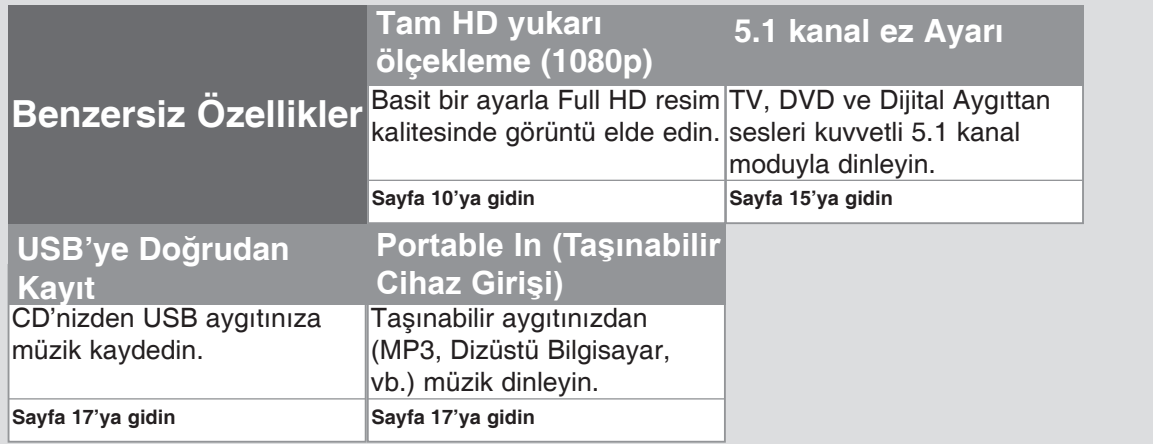

P/NO : MFL54563959

 $\bigoplus$ 

### **Güvenlik Önlemi**

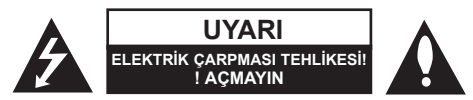

**İKAZ: ELEKTRİK ÇARPMASI TEHLİKESİNİ AZALTMAK İÇİN, KAPAĞI (VEYA ARKA KISMI) ÇIKARMAYIN CİHAZIN İÇİNDE KULLANICININ SERVİS UYGULAYABİLECEĞİ BİR PARÇA YOKTUR. SERVİS HİZMETİ ALMAK İÇİN NİTELİKLİ SERVİS PERSONELİNE BAŞVURUN.**

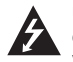

Üçgen içinde ok sembolüyle gösterilen bu yıldırım işareti, ürün içinde elektrik çarpması tehlikesi oluşturabilecek derecede tehlikeli, yalıtılmamış bir voltaj varlığı konusunda kullanıcıları uyarmak amacıyla kullanılmıştır.

⊕

Üçgen içindeki ünlem işareti, ürünle birlikte verilen yazılı belgelerde bulunan önemli kullanım ve bakım (servis) talimatları hakkında kullanıcıları uyarmak amacıyla kullanılmıştır.

**UYARI:** YANGIN VEYA ELEKTRİK ÇARPMASI TEHLİKESİNİ ÖNLEMEK İÇİN ÜRÜNÜ YAĞMURDAN VEYA NEMDEN KORUYUN.

**UYARI:** Bu cihazı, kitaplık, ya da benzeri. gibi dar bir alana yerleştirmeyin.

**UYARI:** Havalandırma deliklerinin önünü kapatmayın. Cihazı üretici talimatlarına uygun şekilde monte edin.

Kasadaki yuvalar ve delikler havalandırma içindir; ürünün sağlıklı bir biçimde çalışmasını sağlar ve fazla ısınmasını engeller. Ürün, yatak, koltuk, halı veya benzer yüzeylere yerleştirilerek delikleri kapatılmamalıdır. Bu ürün uygun havalandırma sağlanmadığı takdirde asla kitaplık veya raf gibi bölümlerin içine yerleştirilmemeli ya da üretici talimatlarına uyulmalıdır.

**UYARI:** Bu ürün bir Lazer Sistemi kullanmaktadır.

Ürünün doğru bir şekilde kullanılmasını sağlamak için lütfen bu kullanıcı kılavuzunu dikkatli bir şekilde okuyun ve ileride referans olarak kullanmak üzere saklayın. Ünitenin bakıma ihtiyaç duyması durumunda yetkili bir servis merkeziyle irtibat kurun.

CLASS 1 LASER PRODUCT<br>KLASSE 1 LASER PRODUKT<br>LUOKAN 1 LASER LAITE<br>KLASS 1 LASER APPARAT<br>CLASSE 1 PRODUIT LASER

Kumandaların kullanımı, ayarlar ya da burada belirtilenler dışındaki yöntemlerin uygulanması, tehlikeli radyasyona maruz kalınmasına neden olabilir. Lazer ışınına doğrudan maruz kalınmasını önlemek için, cihaz muhafazasını açmayı denemeyin. Muhafazanın açılması durumunda, gözle görülür lazer radyasyonu ortaya çıkar. IŞINA UZUN SÜRE BAKMAYIN.

**UYARI:** Cihaz suya (damlayan veya sıçrayan) maruz bırakılmamalı ve vazo gibi içi sıvı dolu nesneler cihazın üstüne konmamalıdır.

#### **Güç Kablosuyla ilgili UYARI**

**Cihazların genellikle adanmış bir devreye yerleştirilmesi önerilir;**

Burada adanmış devre, yalnızca bu cihaza güç sağlayan ve ek prizleri ya da hat devresi olmayan tek bir priz anlamına gelir. Emin olmak için bu kullanıcı kılavuzunun teknik özellikler sayfasını kontrol edin.

Prizlere aşırı yükleme yapmayın. Aşırı yüklenmiş prizler, gevşek veya hasarlı prizler, uzatma kabloları, yıpranmış güç kabloları veya zarar görmüş ya da yarılmış kablo yalıtımı tehlikelidir. Bu koşullar elektrik çarpması veya yangına yol açabilir. Düzenli olarak cihazınızın kablosunu kontrol edin ve herhangi bir hasar ya da bozulma belirtisi gördüğünüzde kablonun fişini çıkarın, cihazı kullanmaya devam etmeyin ve yetkili bir servis merkezinin kabloyu tam uygun bir kabloyla değiştirmesini sağlayın.

Güç kablosunu bükülme, dolaşma, sıkışma, kapı arasına girme veya üzerine basılma gibi fiziksel ya da mekanik zararlardan koruyun. Fişlere, prizlere ve kablonun cihazdan çıktığı noktaya özellikle dikkat gösterin.

Gücü ana elektrik şebekesinden kesmek için ana elektrik şebekesinin fişini çekin. Ürünün montajı sırasında fişin kolay erişilebilir bir yerde olmasını sağlayın.

#### **Eski cihazınızı imha etme**

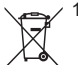

1. Ürününüzde, üzerinde çarpı işareti bulunan tekerlekli bir çöp kutusu sembolü bulunması, ürününüzün 2002/96/EC sayılı Avrupa Direktifi kapsamında olduğunu gösterir.

- 2. Tüm elektrikli ve elektronik ürünler, hükümet veya yerel yetkililer tarafından belirlenen özel olarak tasarlanmış toplama merkezleri aracılığıyla belediye atık sisteminden ayrı olarak imha edilmelidir.
	- 3. Eski cihazınızın doğru şekilde imha edilmesi, çevre ve insan sağlığı için doğabilecek olumsuz sonuçları engellemenize yardımcı olur.
	- 4. Eski cihazınızın imha edilmesiyle ilgili daha ayrıntılı bilgi için, şehir ofisiniz, atık imha servisinizle veya ürünü satın aldığınız bayi ile irtibat kurun.

**Bu ürün 2004/108/EC EMC Direktifi ve 2006/95/EC Düşük Voltaj** 

**Direktifine uyacak şekilde üretilmiştir.**

#### **Avrupa temsilcisi:**

LG Electronics Service Europe B.V. Veluwezoom 15, 1327 AE Almere, The Netherlands (Tel : +31-036-547-8940)

# Yeni DVD Alıcınıza hoş geldiniz.

#### **İçindekiler**

 $\bigoplus$ 

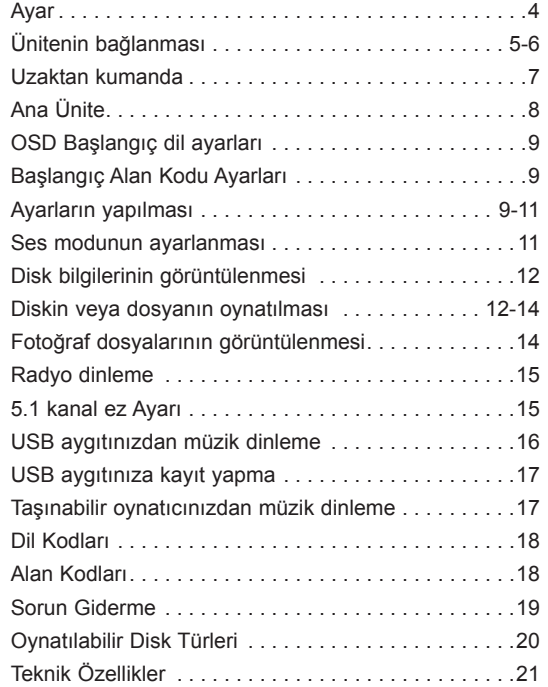

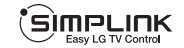

⊕

#### **SIMPLINK nedir?**

Bu ünite ile SIMPLINK özellikli LG TV HDMI bağlantısıyla birbirine bağlandığında, bu ünitedeki bazı işlevler TV'nin uzaktan kumandasıyla kontrol edilir.

- LG TV'nin kumandasıyla kontrol edilebilen işlevler; Oynatma, Duraklatma, Tarama, Atlama, Durdurma, Kapatma, vb.'dir.
- SIMPLINK işlevinin ayrıntıları için TV'nin kullanıcı kılavuzuna bakın.
- SIMPLINK işlevine sahip LG TV'de yukarıda gösterilen logo yer alır.
- 1.2A HDMI kablosundan daha yüksek sürüm bir kablo kullanın.

### **Ayar**

### **Hoparlörleri DVD alıcıya bağlama**

#### **Ürünle birlikte altı hoparlör kablosu gelecektir.**

Her biri, ucuna yakın bir noktada bulunan bantlarla renk kodu almış olup altı hoparlörden birini DVD alıcıya bağlar.

#### **Telleri DVD alıcıya bağlayın.**

Her telin renkli bandını, DVD alıcının arkasındaki aynı renkli bağlantı terminaliyle eşleştirin. Kabloyu DVD alıcıya bağlamak için, plastik parmak yastığının her birini bastırarak bağlantı terminalini açın. Teli takın ve parmak yastığını serbest bırakın.

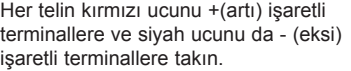

#### **Telleri hoparlörlere bağlayın.**

Tellerin diğer ucunu da renk koduna göre doğru hoparlöre bağlayın:

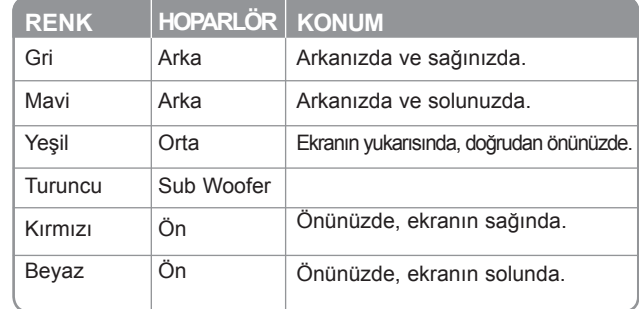

Kabloyu hoparlörlere bağlamak için, plastik parmak yastığının her birini bastırarak hoparlörlerin tabanındaki bağlantı terminallerini açın. Teli takın ve parmak yastığını serbest bırakın.

#### **Şunlara dikkat edin**

Çocukların ellerini veya herhangi bir nesneyi \*hoparlör kanalına koymadıklarından emin olun.

\*Hoparlör kanalı: Hoparlör kabininde (muhafaza) yoğun bas sesi için bir giriş.

⊕

♠

### **Ünitenin bağlanması**

**Kabloları kullanarak ünitenizdeki ve TV'nizdeki (DVD oynatıcı ya da Dijital Aygıt, vb.) jakları bağlayın.**

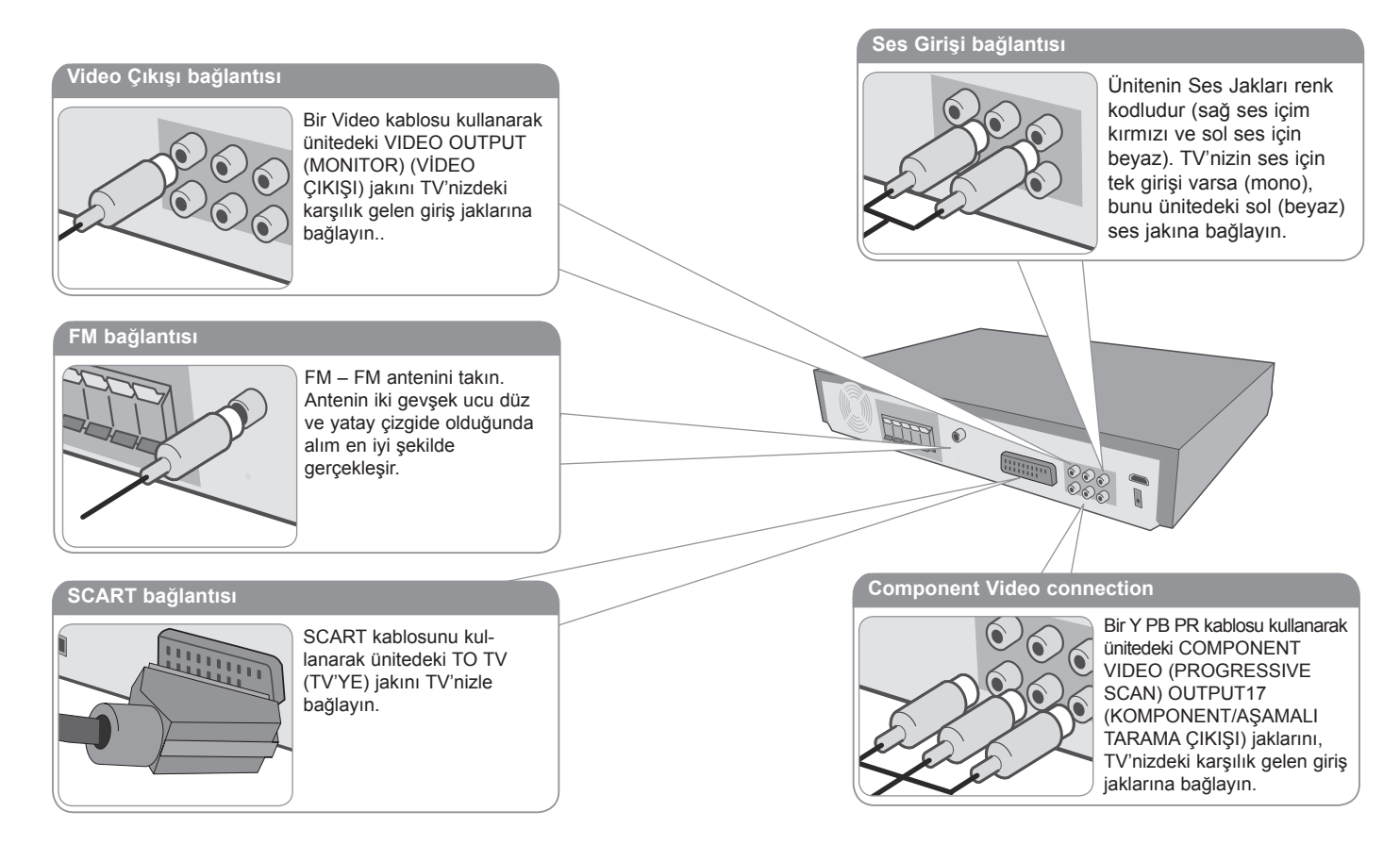

**Güç kablosunu güç kaynağına takın.**

 $\bigoplus$ 

5

## **Ünitenin bağlanması**

#### **HDMI Çıkışı bağlantısı**

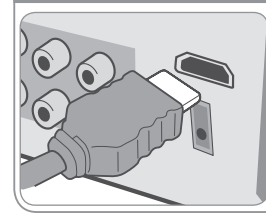

Bir HDMI kablosu kullanarak ünitedeki HDMI OUTPUT (HDMI ÇIKIŞI) jakını HDMI uyumlu bir TV'deki HDMI girişi jakına bağlayın.

> $\Box$ **Report** 1888 **Dijital Ses girişi bağlantısı** Ünitenin OPTICAL IN jakını TV'nizin ( ya da Dijital Aygıt, vs.) optik çıkışındaki jaka bağlayın.

### **Ünitenin bağlanması – daha fazlasını yapabilirsiniz**

### **Çözünürlük Ayarı**

Komponent video ve HDMI çıkışının çözünürlüğünü değiştirebilirsiniz.

Ayar menüsünü kullanarak Auto (Otomatik), 480i(576i), 480p(576p), 720p, 1080i, 1080p seçenekleri arasından istediğiniz çözünürlüğü belirleyerek çözünürlüğü değiştirebilirsiniz.

#### **Bağlantıya bağlı olarak kullanılabilir çözünürlük**

[HDMI OUT] (HDMI ÇIKIŞI): Auto (Otomatik), 1080p, 1080i, 720p ve 480p (ya da 576p) [COMPONENT VIDEO OUT] (KOMPONENT VİDEO ÇIKIŞI): 480p (veya 576p) ve 480i (veya 576i) [VIDEO OUT] (VİDEO ÇIKIŞI): 480i (veya 576i) [SCART]: 576i

### **HDMI Çıkışı bağlantısı hakkında notlar**

- TV'niz çözünürlük ayarınızı kabul etmezse, ekranda anormal görüntüler oluşur. Lütfen TV'nizin kullanıcı kılavuzunu okuyun ve sonra TV'nizin kabul edebileceği çözünürlüğü ayarlayın.
- HDMI kablosunu 5 metre içinde kullanın
- TV'de Simplink işlevini kapalı konuma getirdiğinizde TV ekranında ses çubuğu görüntülenmezse cihazı yeniden başlatın.

#### **Harici bir kaynaktan gelen sesin keyfini çıkarma**

Harici bir kaynaktan gelen sesi ünitenizden dinleyebilirsiniz.

İstediğiniz giriş kaynağını seçmek için art arda INPUT (GİRİŞ) düğmesine basın. - AUX, AUX OPT, TV-AUDIO (TV-SES), PORTABLE (TAŞINABİLİR), USB

⊕

### **Uzaktan kumanda**

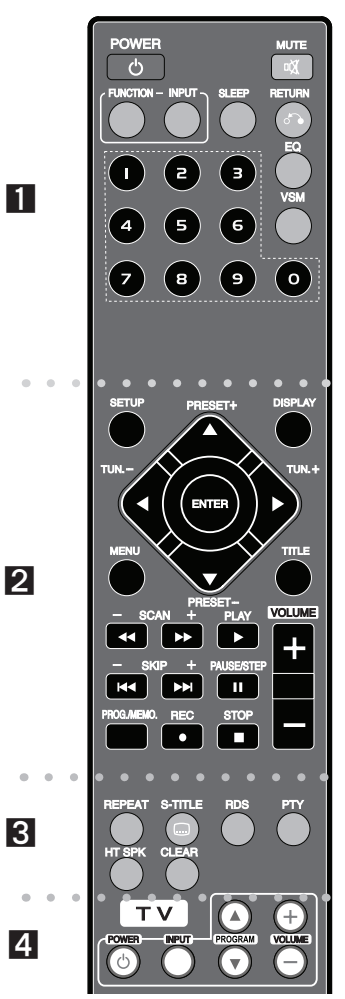

⊕

. . . . . . . . **. .** . . . . . . . .

⊕

**POWER(GÜÇ):** Üniteyi ON (AÇIK) veya OFF (KAPALI) konumuna getirir.

**FUNCTION(İŞLEV):** İşlevi (DVD/CD, FM) seçer

**INPUT(GİRİŞ):** Giriş kaynağını değiştirir ( AUX, AUX OPT, TV-AUDIO (TV SES), PORTABLE (TAŞINABİLİR), USB) **SLEEP (UYKU):** Sistemi belirlenen bir zamanda otomatik olarak kapanacak şekilde ayarlar. (Selektör: Ön paneldeki LED ışığının (Işık yayan diyot) güç açıkken yarı yarıya sönmesini sağlar.)

**MUTE(SESSİZ):** Ünitenizin sesini kapatmak için MUTE (SESSİZ) düğmesine basın. Örneğin telefonu yanıtlamak için ünitenizin sesini kapatabilirsiniz.

**EQ :** 6 (veya 7) sabit ses etkisi seçebilirsiniz.

**VSM :** Dolby Pro Logic II veya VIRTUAL (SANAL) sesi ayarlamak için **VSM** düğmesine basın.

**RETURN (GERİ DÖN) ( ):** Menüde geri gider. **0-9 sayı düğmeleri:** Menüde numaralı seçenekleri belirler.

. . . . . . . . **2 . . . . . . .** .

**SETUP (AYAR):** Ayar menüsüne erişir veya bu menüden çıkar. **MENU (MENÜ):** DVD diskindeki menüye erişir.

**DISPLAY (GÖRÜNTÜLE):** Ekran Menüsüne erişir.

**TITLE (BAŞLIK):** Geçerli DVD başlığının bir menüsü varsa, ekranda başlık menüsü görüntülenir. Aksi takdirde disk menüsü görüntülenebilir.

**/// (sol/sağ/yukarı/aşağı):** Ekran menülerinde gezinmek için kullanılır.

**ENTER (GİRİŞ):** Menü seçimini onaylar.

**PRESET (ÖN AYAR) (-/+):** Radyo programını seçer. **TUN. (AYARLA) (-/+):** İstenilen radyo istasyonunu ayarlar. **PLAY (OYNAT) ():** Oynatmayı başlatır. Mono/Stereo(St.) **STOP (DURDUR) ():** Oynatmayı veya kaydı durdurur. **PAUSE/STEP (DURAKLAT/ADIM) ():** Oynatmayı duraklatma

**REC (KAYIT) (●): USB RECORD (USB KAYDI) SCAN (TARA) (/) :** Geri veya ileri arama yapar. **SKIP (ATLA) (/):** Sonraki veya önceki bölüme/ parçaya gider.

**PROG./MEMO. (PROGRAM/BELLEK):** Program menüsüne erişir veya bu menüden çıkar.

**VOLUME SES SEVİYESİ) (+/-) :** Hoparlörün ses seviyesini ayarlar.

 $\bullet\bullet\bullet\bullet$  8

**CLEAR (TEMİZLE):** Program Listesinden bir parça numarasını siler.

**S-TITLE (ALTYAZI):** Oynatma sırasında, istediğiniz bir altyazı dilini seçmek için art arda S-TITLE (ALTYAZI) düğmesine basın.

**REPEAT(TEKRAR):** Bir Bölüm/Parça/Başlık/tümünü tekrarlar. **RDS:** Radyo görüntüleme modu

**PTY:** Çeşitli RDS görünümlerini görüntüler

**HT SPK:** Doğrudan AUX OPT'yi seçmek için HT SPK'ya basın.

. . . . . . . . **4** . . **TV Kontrol düğmeleri:** TV'yi kontrol eder. (yalnızca LG TV)

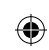

#### **Uzaktan kumandaya pilleri takın**

Pillerdeki ve uzaktan kumandadaki + (artı) ve – (eksi) işaretlerinin doğru şekilde eşleştiğinden emin olun.

#### **TV'yi kontrol etme.**

LG TV'nin de ses seviyesini, giriş kaynağını ve güç kaynağını kontrol edebilirsiniz. TV açılıncaya veya kapanıncaya kadar POWER (TV) (GÜÇ (TV))

düğmesini basılı tutup art arda PROGRAM ( $\blacktriangle$ / $\blacktriangledown$ ) düğmesine basın.

 $\overline{7}$ 

### **Ana Ünite**

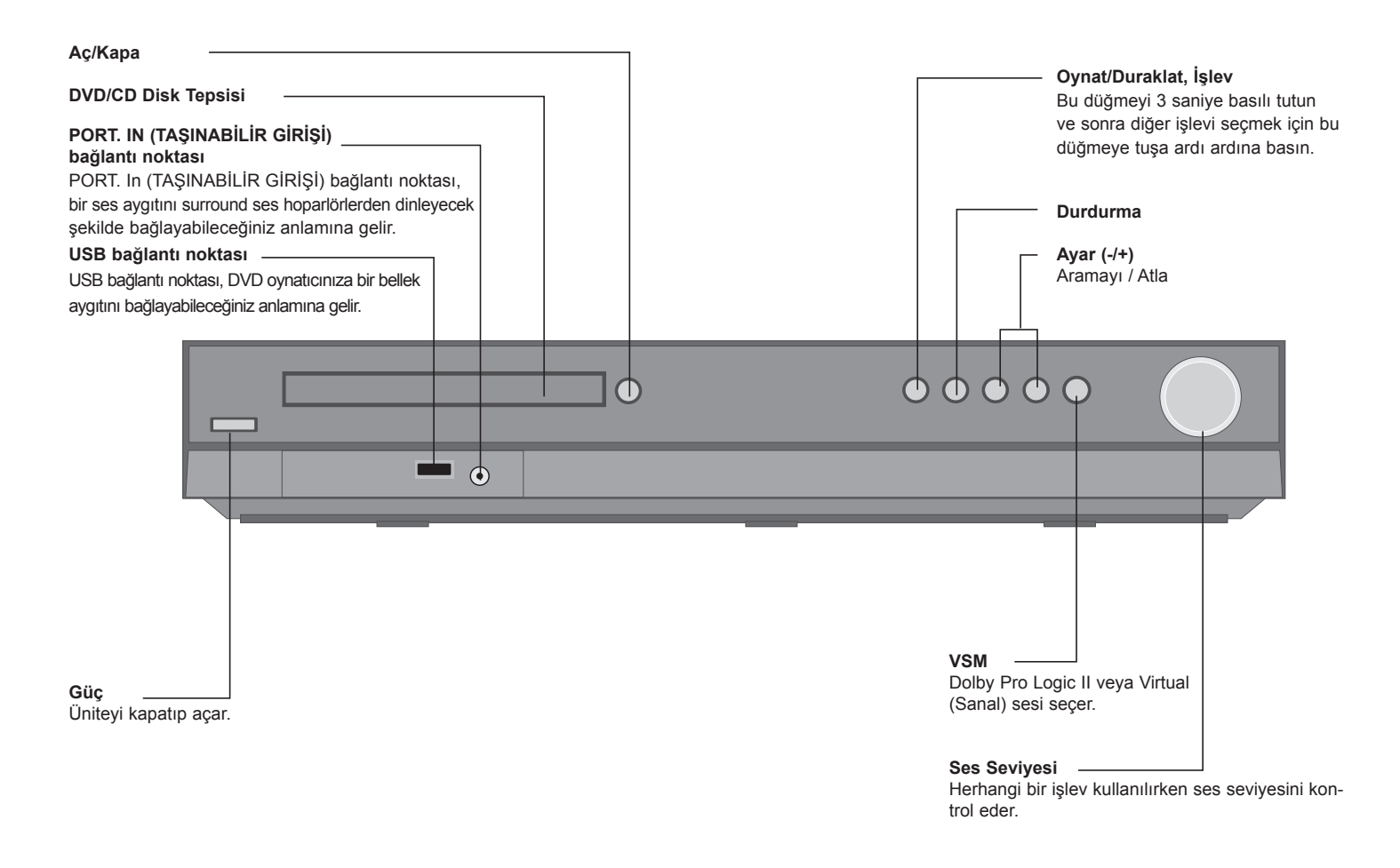

 $\bigoplus$ 

 $\bigoplus$ 

### **OSD Initial language settings**

Cihazın ilk kullanımından önce OSD başlangıç dili ayarını yapmanız gerekir

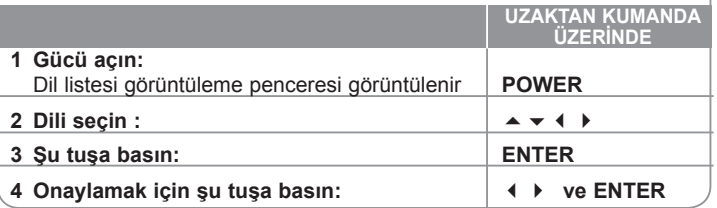

### **Başlangıç Alan Kodu Ayarları**

Fabrika ayarlarından sonra alan kodunu değiştirmek için aşağıdaki adımları uygulayın.

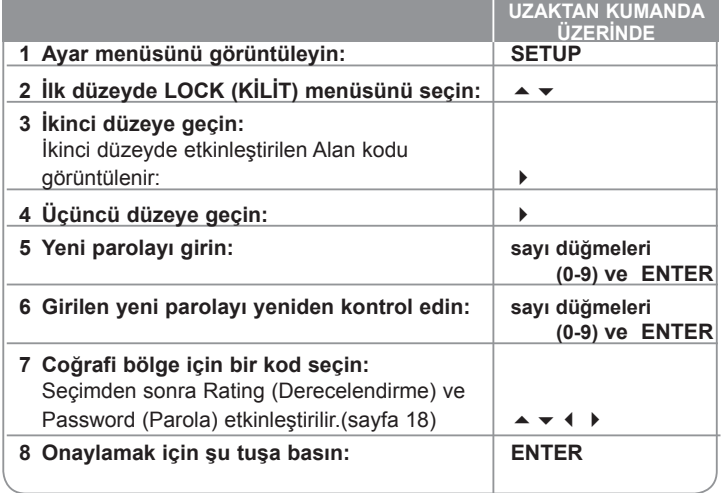

### **Ayarların Yapılması**

⊕

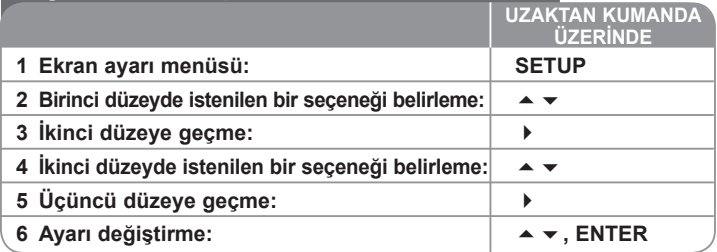

### **Ayarların Yapılması – daha fazlasını yapabilirsiniz**

#### **Dil ayarlarının yapılması**

- **OSD** Ayar menüsü ve ekran menüsü için bir dil seçmenizi sağlar. OSD'yi değiştirdiğinizde ekranda "-" veya başka bir hata işareti görüntülenir.
	- Üniteyi yeniden başlatın
	- İşlevi değiştirin
	- USB aygıtının bağlantısını kesin ve yeniden bağlayın.

**Disc Menu (Disk Menüsü)/Audio (Ses)/Subtitle (Altyazı) –** Menu (Menü) /Audio (Ses)/Subtitle (Altyazı) için bir dil seçmenizi sağlar.

[Original] (Orijinal): Diskin kaydedildiği orijinal dili ifade eder. [Others] (Diğer): Başka bir dil seçmek için numara tuşlarına basın ve ardından ENTER (GİRİŞ) tuşuna basarak referans bölümündeki (bkz. sayfa 18) dil kodu listesine göre ilgili 4 basamaklı sayıyı girin. ENTER'a basmadan önce bir hata yaparsanız, CLEAR (TEMİZLE) düğmesine basın

[OFF] (KAPALI) (Disk Altyazıcı için): Altyazıyı kapatmanızı sağlar.

⊕

9

#### **Ekran ayarlarının yapılması**

**TV Aspect (TV En Boy Oranı) –** TV ekranınızın şekline göre kullanılacak ekran en boy oranını seçmenizi sağlar.

[4:3]: Standart 4:3 TV bağlandığında bu seçeneği belirleyin.

[16:9]: 16:9 geniş TV bağlandığında bu seçeneği belirleyin.

**Display Mode (Görüntüleme Modu) –** 4:3 seçeneğini belirlediyseniz, geniş ekran programların ve filmlerin TV ekranınızda nasıl görüntülenmesini istediğinizi belirtmeniz gerekir.

[Letterbox]: Bu seçenek, geniş ekran bir görüntüyü ekranın üst ve alt kısımlarında siyah şeritlerle birlikte görüntüler.

[Panscan]: Gerektiğinde görüntünün sığmayan kısımlarını keserek 4:3 ekranın tamamını doldurur.

**TV Output Select (TV Çıkışı Seçimi) –** TV bağlantı türüne göre bir seçenek belirleyin.

[YPbPr]: TV'niz ünitedeki COMPONENT/PROGRESSIVE SCAN (KOMPONENT/AŞAMALI TARAMA) jaklarıyla bağlandığında. [RGB]: TV'niz SCART jakıyla bağlandığında.

**Video Resolution (Video Çözünürlüğü) -** İstediğiniz çözünürlüğü seçmek

için ▲ / ▼ düğmesini kullanın, ardından ENTER (GİRİŞ) düğmesine basarak seçiminizi onaylayın.

**Full HD görüntü kalitesinin zevkine varmak için video çözünürlüğünü 1080p'ye ayarlayabilirsiniz (Full HD up=scaling)**

480p (veya 576p), 720p, 1080p ve 1080i sayıları, videonun satır sayısını belirtir. "i" ve "p" ise sırayla geçmeli ve aşamalı taramayı belirtir.

[Auto] (Otomatik) HDMI jakını, görüntüleme bilgileri (EDID) sağlayan TV'lere bağlarsanız, bağlı TV'nize en uygun çözünürlüğü otomatik olarak seçer (1080p, 1080i, 720p veya 480p (veya 576p)). (yalnızca HDMI bağlantısı için) [1080p] 1080 satır aşamalı video çıkışı yapar. (yalnızca HDMI bağlantısı için) [1080i] 1080 satır geçmeli video çıkışı yapar. (yalnızca HDMI bağlantısı için) [720p] 720 satır aşamalı video çıkışı yapar. (yalnızca HDMI bağlantısı için) [480p (veya 576p)] 480 (veya 576) satır aşamalı video çıkışı yapar. [480i (veya 576i)] 480 (veya 576) satır geçmeli video çıkışı yapar.

#### **Video Çözünürlüğü hakkında notlar**

- Yalnızca TV'nin desteklediği çözünürlükler kullanılabilir.
- TV'nize bağlı olarak, belirli HDMI çıkışı çözünürlükleri çalışmayabilir.
- TV'niz çözünürlük ayarınızı kabul etmezse, ekranda anormal görüntüler oluşur. Lütfen TV'nizin kullanıcı kılavuzunu okuyun ve sonra TV'nizin kabul edebileceği çözünürlüğü ayarlayın.
- HDMI jakını, görüntüleme bilgileri (EDID) sağlayan TV'lere bağlarsanız, TV'nin kabul etmediği çözünürlükleri seçemezsiniz.
- Ekrana görüntü gelmezse TV'nin giriş kaynağını değiştirin.

• TV'yi kapatır veya aygıt çalışırken HDMI kablosunun bağlantısını keserseniz oynatma işlemi duraklatılır. Oynatma işlemini tekrar başlatmak için play (oynat) düğmesine basmanız gerekir. Bazı TV'lerde TV modunu değiştirdiğinizde yukarıda belirtilen durum ortaya çıkabilir.

#### **Ses ayarlarının yapılması**

⊕

**5.1 Speaker Setup (5.1 Hoparlör Ayarları)** - Amplifikatörün çıkışı için 5.1 Speaker Setup (5.1 Hoparlör Ayarları) menüsünü ayarlamanızı sağlar.

[Speaker] (Hoparlör): Ayarlamak istediğiniz bir hoparlörü seçmenizi sağlar. [Size] (Boyut): Hoparlör ayarları sabit olduğundan, bu ayarları değiştiremezsiniz.

[Volume] (Ses Seviyesi): Seçilen hoparlörün çıkış seviyesini ayarlamanızı sağlar. (-5dB ~ 5dB)

[Distance] (Mesafe): Hoparlörleri DVD/CD Alıcınıza bağladıysanız, Distance (Uzaklık) ayarını yaptığınızda hoparlörler sesin ayarladığınız dinleme noktasına ulaşması için ne kadar uzağa gitmesi gerektiğini bilir. Bu sayede her hoparlörün sesi dinleyiciye aynı anda ulaşır.

Seçilen hoparlörün Distance (Mesafe) ayarını yapmak için </> düğmelerine basın. (Bu ayarı ön / Woofer hoparlörlerde yapamazsınız) [Test]: Her hoparlörün sinyalini test etmek için ◀ / ▶ tuşuna basın. Ses seviyesini, sistemde belleğe alınan test sinyallerinin ses seviyesiyle eşleştirmek için ayarlayın.

**DRC (Dinamik Aralık Kontrolü)** – Ses seviyesi düşükken sesin net olmasını sağlayın (yalnızca Dolby Digital). Bu efekti sağlamak için [On] (Açık) ayarını kullanın.

**Vocal** – Karaoke kanallarını normal stereo ile karıştırmak için [On] (Açık) seceneğini belirleyin. Bu işlev yalnızca çoklu kanal karaoke DVD'ler için etkilidir.

**HD AV Sync** - Bazen Dijital TV'de görüntü ile ses arasında gecikmeler olur. Bu tür bir sorun olduğunda sese gecikme ayarlayarak durumu telafi edebilirsiniz, böylece ses etkili şekilde görüntünün gelmesini 'bekler'. buna HD AV Sync denir. Gecikme miktarını seçmek için ▲/ v tuşunu kullanın, 0 ve 300m sn arasında herhangi bir değeri belirleyebilirsiniz.

Gecikme hangi dijital kanal üstünde olduğunuza bağlı olarak değişir. Eğer kanal değiştirirseniz HD AV Sync'i yeniden ayarlamanız gerekebilir.

⊕

#### **Kilit ayarlarının yapılması**

Kilit seçeneklerine erişmek için 4 basamaklı parolayı girmeniz gerekir. Parola girmediyseniz, parolayı girmeniz istenir. 4 basamaklı bir parola girin. Doğrulamak için parolayı yeniden girin. Numarayı girerken hata yaparsanız, numaraları silmek için CLEAR (TEMİZLE) düğmesine basın.

Parolanızı unutursanız sıfırlayabilirsiniz. Setup (Ayar) menüsünü görüntülemek için SETUP'a basın. '210499' girin ve ENTER (GİRİŞ) düğmesine basın. Şimdi parola silinir.

**Rating (Derecelendirme) –** Bir derecelendirme seviyesi seçmenizi sağlar. Seviye düştükçe derecelendirmenin kısıtlayıcılığı artar. Derecelendirmeyi devre dışı bırakmak için [Unlock] (Kilidi) seçeneğini belirleyin.

**Password (Parola) –** Kilit ayarları için parola ayarlanmasını veya değiştirilmesini sağlar. [New] (Yeni): Numara tuşlarını kullanarak yeni bir 4 basamaklı parola girin ve sonra ENTER (GİRİŞ) düğmesine basın. Onaylamak için parolayı yeniden girin. [Change] (Değiştir): Geçerli parolayı girdikten sonra iki defa yeni parolayı girin.

**Area code (Alan kodu) –**Oynatma derecelendirme seviyesi olarak coğrafi bir alanın kodunu seçmenizi sağlar. Bu, ebeveyn kilidi tarafından kontrol edilen DVD'leri derecelendirmek için hangi alanın standartlarının kullanıldığını belirler. Sayfa 18'de Alan Kodları'na bakın.

#### **Diğer ayarların yapılması**

⊕

**DivX(R) Registration (DivX(R) Kaydı) –** DivX® VOD hizmetini kullanarak video kiralamanıza ve satın almanıza olanak veren DivX® VOD (Talep Üzerine Video) kayıt kodunu sağlarız.

Daha fazla bilgi için www.divx.com/vod adresini ziyaret edin.

[Select] (Seç) simgesi vurgulandığında ENTER (GİRİŞ) düğmesine basın, böylece ünitenin kayıt kodunu görüntüleyebilirsiniz..

**Bit Rate (Bit Hızı) –** Kayıtlı dosyanın kalitesini ayarlayabilirsiniz.

### **Ses modunun ayarlanmasi**

#### **VSM (SANAL SES MATRİSİ) ve Dolby Pro Logic II**

Dolby Pro Logic II veya Virtual (Sanal) sesi seçebilirsiniz. Sanal sesi ayarlamak için VSM düğmesine basın veya ses modunu değiştirmek için tuşa ardı ardına basın.

[BYPASS] modu : Çoklu kanal surround ses sinyallerini destekleyen yazılım sayesinde dosyalar kaydedildiği biçime uygun olarak yürütülür.

#### **2Ch source (2 kanal kaynağı)**

[PL II MOVIE] (FİLM) modu: Film modu, stereo televizyon gösterileri ve Dolby Surround'da kodlanmış tüm programlar için kullanılır. Sonucunda, olağanüstü 5.1 kanal ses kalitesine yaklaşan gelişmiş ses alanı yönelimi elde edilir. [PL II MUSIC] (MÜZİK) modu: Müzik modu, tüm stereo müzik kayıtları için kullanılabilir.

[PL II MATRIX] (MATRİS) modu: Matris modu, yönelim geliştirme mantığının kapatılması dışında, Müzik moduyla aynıdır. Mono sinyallerini "daha büyük" görünümlü hale getirerek geliştirmek için kullanılabilir. Matris modu, kötü FM stereo alımındaki dalgalanmaların mantıksal dekoderden gelen rahatsız edici surround sinyallere yol açabileceği otomatik sistemlerde de kullanılabilir. Kötü FM stereo alımı için en iyi "çözüm", sesi monoya zorlamak olabilir.

[ON STAGE] (SAHNEDE) modu: Ses Konser salonunu doldurur [VIRTUAL] (SANAL) modu: Stereo kaynaklarla gerçek zamanlı 3B konumlu ses oluşturma teknolojisi olup stereo hoparlörler için optimize edilmiştir. Dinleyiciler kendi multimedya oynatıcılarıyla büyüleyici sanal surround efektleri hisseder.

#### **5.1Ch source (5.1 kanal kaynağı)**

[VIRTUAL] (SANAL) modu: Çoklu kanal ses, 5.1 kanal sesi 10.1 kanal sanal sese dönüştürerek sağ, sol ve orta hoparlörlerden eşzamanlı olarak ses duyuyormuşsunuz hissi verir.

#### **Önceden programlanmış ses alanı ayarlama**

Bu sistemin çok sayıda ön ayarlı surround ses alanı vardır. EQ tuşuna basıp seçenekler arasında gezinerek, izlediğiniz programa en uygun ses alanını seçin: NORMAL, NATURAL (DOĞAL), AUTO EQ (OTOMATİK EQ), POP, CLASSIC (KLASİK), ROCK, JAZZ (CAZ)

[AUTO EQ] (OTOMATİK EQ): AUTO EQ (OTOMATİK EQ), yalnızca bilgi içeren MP3/ WMA dosyalarında çalışır. (ID3 Etiketi yalnızca sürüm 1'de çalışır.) WMA dosyası Etiket bilgisine bakılmaksızın Normal EQ'da çalışır. ♠

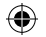

### **Disk bilgilerinin görüntülenmesi Disk veya dosyanın oynatılması**

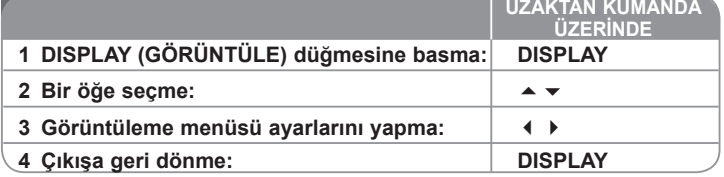

### **Disk bilgilerinin görüntülenmesi - daha fazlasını yapabilirsiniz**

 $\rightarrow$  **/**  $\rightarrow$  tusuna basarak bir öğevi secebilir veya  $\arrow$  /  $\rightarrow$  düğmesine basarak ayarı

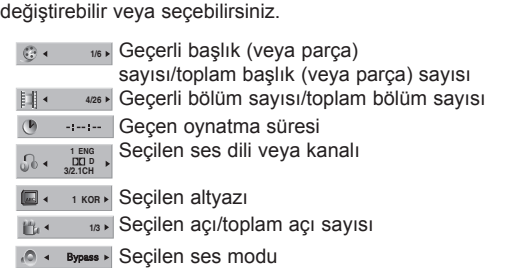

### **Bu Kılavuzda Kullanılan Semboller**

Tüm disk ve dosyalar aşağıda listelenmektedir **ALL** MP3 dosyaları<br>DVD ve sonlandırılmış DVD+R/RW DVD ve sonlandırılmış DVD±R/RW **DVD**<br>WMA dosvaları WMA dosyaları **WMA**<br>DivX dosyaları **WMA** DivX dosyaları DivX dosyaları **DivX** Ses CD'leri **ACD**

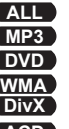

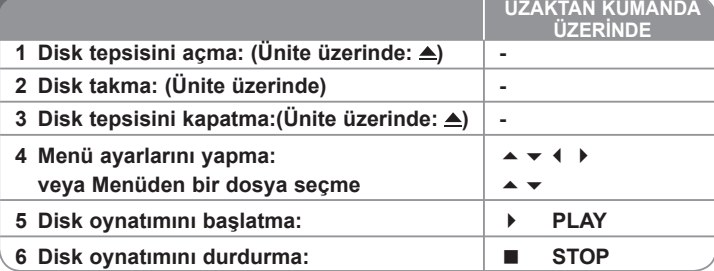

### **Disk veya dosyanın oynatılması – daha fazlasını yapabilirsiniz**

#### **Mönülü DVD Oynatma DVD**

Bu günkü DVD'lerin çoğu halen, filmin başlamasından önce yüklenen mönülere sahiptir. Bu mönüler içerisinde, bir seçeneğin belirgin olarak gösterilmesi için

 $\rightarrow \rightarrow \rightarrow$  i kullanılarak gezinme yapılabilir. Seçim için ENTER'e basılır.

#### **Sonraki/önceki bölüme/parçaya atlama ALL**

Sonraki bölüme/parçaya geçmek için SKIP (ATLA) (D) tuşuna basın. Geçerli bölümün/parçanın başına geri dönmek için SKIP (ATLA) ( $\blacktriangleright$ ) tuşuna basın.

Önceki bölüme/parçaya gitmek için kısa süreyle iki kez SKIP (ATLA) () tuşuna basın.

#### **Oynatmayı duraklatma ALL**

Oynatmayı duraklatmak için PAUSE/STEP (DURAKLAT/ADIM) (II) tuşuna basın. Oynatmaya devam etmek için PLAY (OYNAT) ( ) tuşuna basın.

#### **Çerçeve Çerçeve oynatma DVD DivX**

Çerçeve çerçeve oynatmak için ardı ardına PAUSE/STEP (DURAKLAT/ADIM) (II) tusuna basın.

#### **Art ardı ardına ALL**

Tekrarlanacak öğeyi seçmek için ardı ardına REPEAT (TEKRAR) düğmesine basın. Geçerli başlık, bölüm veya parça ardı ardına oynatılır. Normal oynatıma geri dönmek için ardı ardına REPEAT (TEKRAR) tuşuna basarak [OFF] (KAPALI) seçeneğini belirleyin.

**12**

⊕

**1/3**

**1/3**

#### **Hızlı ileri veya hızlı geri alma ALL**

Oynatma sırasında hızlı ileri veya hızlı geri almak için SCAN (TARA) (4 ya da) tuşuna basın. SCAN (TARA) (4 ya da) tuşuna ardı ardına basarak çeşitli oynatma hızları arasında geçiş yapabilirsiniz. Oynatmayı normal hızda devam ettirmek için PLAY (OYNAT) (▶) tusuna basın.

#### **Altyazı dili seçme DVD DivX**

Oynatma sırasında, istediğiniz bir altyazı dilini seçmek için art arda S-TITLE (ALTYAZI) ( $\Box$ ) tuşuna basın.

#### **Oynatma hızını düşürme DVD**

Oynatma duraklatıldığında, ileri veya geri oynatımı yavaşlatmak için SCAN  $(TARA)$  ( $\blacktriangleleft$  va da) tusuna basın. SCAN (TARA) ( $\blacktriangleleft$  va da) tusuna art arda basarak çeşitli oynatma hızları arasında geçiş yapabilirsiniz. Oynatmayı normal

hızda devam ettirmek için PLAY (OYNAT) ( ) tuşuna basın.

#### **1,5 kat hızlı izleme ve dinleme DVD ACD MP3 WMA**

DVD'yi normal oynatma hızından 1,5 kat daha hızlı izlemek veya dinlemek için DVD oynatılırken PLAY (OYNAT) tuşuna basın. ▶ Ekranın sağ üst köşesinde x1.5 görüntülenir. Normal oynatma hızına geri dönmek için tekrar PLAY (OYNAT) tuşuna basın.

#### **Başlık menüsünü görüntüleme DVD**

Varsa, diskin başlık menüsünü görüntülemek için TITLE (BAŞLIK) tuşuna basın.

#### **DVD MENU (DVD MENÜSÜ) öğesini görüntüleme DVD**

Varsa, disk menüsünü görüntülemek için MENU (MENÜSÜ) tuşuna basın.

#### **Seçilen zamandan oynatmayı başlatma DVD DivX**

Girilen zaman kodunun başlangıç noktasını arar. Oynatma sırasında DISPLAY (GÖRÜNTÜLE) tuşuna basın ve saat simgesini seçin. İstediğiniz başlangıç zamanını saat, dakika ve saniye cinsinden girin, ve ENTER (GİRİŞ) tuşuna basın. Yanlış bir sayı yazarsanız, yeniden girmek için CLEAR (TEMİZLE) tuşuna basın.

#### **Son Sahne Belleği DVD**

⊕

Bu ünite, son izlenen diskteki son sahneyi belleğe alır. Diski oynatıcıdan çıkarsanız veya üniteyi kapatsanız (Bekleme modu) da son sahne bellekte kalır. Sahnesi belleğe alınmış bir diski takarsanız, o sahne otomatik olarak hatırlanır.

#### **Karışık disk veya USB Flash Sürücü – DivX, MP3/WMA ve JPEG**

DivX, MP3/WMA ve JPEG dosyalarının bir arada bulunduğu bir disk ya da USB Flash Sürücü oynatıyorsanız, TITLE (BAŞLIK) tuşuna basarak oynatmak istediğiniz dosyaların menüsünü seçebilirsiniz.

#### **DivX® altyazısını doğru görüntüleyecek şekilde karakter kümesini değiştirme DivX**

Oynatma sırasında altyazı düzgün görüntülenmezse S-TITLE (ALTYAZI) tuşunu 3 saniye basılı tutun ve sonra S-TITLE (ALTYAZI) tuşuna basarak altyazı düzgün görüntülenene kadar başka bir dil kodu seçin.

#### **DivX dosyası gereksinimleri DivX**

Bu oynatıcı ile DivX disk uyumluluğu şu şekilde sınırlandırılmıştır:

- Kullanılabilir çözünürlük boyutu: 800x600 (G x Y) piksel
- DivX altyazısının dosya adı 45 karakter olabilir.
- DivX dosyasında gösterilemeyecek bir kod varsa, bu kod ekranda " \_ " işareti olarak gösterilebilir.
- Ekran çerçeve sayısı saniyede 30 çerçevenin üzerindeyse, bu cihaz normal biçimde çalışmayabilir.
- Kaydedilen dosyaların video ve ses yapısı dönüşümlü çalışmazsa, ya video görüntülenir ya da ses verilir.
- Film dosyasının adı altyazı dosyasınınkinden farklıysa DivX dosyası oynatılırken altyazı görüntülenmeyebilir.
- MPEG4 dosyası uzantıları: ".avi", ".mpg", ".mpeg"
- Oynatılabilir DivX altyazısı: SubRip (.srt / .txt), SAMI (.smi), SubStation Alpha(. ssa/.txt), MicroDVD (.sub/.txt), VobSub (.sub) SubViewer 2.0 (.sub/. txt), TMPlayer(.txt), DVD Subtitle System(.txt) (USB aygıtı ile birlikte gelen (VobSub(.sub)) dosyası desteklenmez)
- Oynatılabilir Codec formatı: "DIVX3.xx", "DIVX4.xx ", "DIVX5.xx", "MP43", "3IVX"
- Oynatılabilir Ses formatı:"AC3", "DTS", "PCM", "MP3", "WMA"
- Örnekleme frekansı: 32 48 kHz içinde (MP3), 24 48 kHz içinde (WMA)
- Bit hızı: 32 320kbps içinde (MP3), 40 192 kHz içinde (WMA)
- CD-R/RW, DVD±R/RW Formatı: ISO 9660
- Maksimum Dosya/Disk: 999'dan az (toplam dosya ve klasör sayısı)

#### **Kendi programınızın oluşturulması ACD MP3 WMA**

Diskteki müziklerin sırasını düzenleyerek, bir diskin içeriklerini istediğiniz sırayla oynatabilirsiniz. Disk çıkarıldığında program silinir. İstediğiniz bir müziği seçin ve PROG./MEMO. tuşuna basın veya program listesine müziği eklemek için " $\vec{A}$ " öğesini seçip ENTER (GİRİŞ) tuşuna basın. Diskteki tüm müzikleri eklemek için "<sup>[j]</sup><sup>+1]</sup> öğesini seçip ENTER (GİRİŞ) tuşuna basın. Program listesinden bir müzik seçin ve programlanmış oynatmayı başlatmak için ENTER (GİRİŞ) tuşunu basın. Program listesinden bir müziği silmek için, silmek istediğiniz müziği seçip CLEAR (TEMİZLE) tuşuna basın ya da " " simgesini seçip ENTER (GİRİŞ) tuşunu basın. Program listesindeki müziklerin tümünü silmek için "<sup>n</sup><sup>n</sup>i" öğesini seçip ENTER (GİRİŞ) tuşunu basın.

#### **Dosya bilgilerini görüntüleme (ID3 TAG ) MP3 WMA**

Dosya bilgileri içeren bir MP3 dosyasını oynatırken, DISPLAY (GÖRÜNTÜLE) tuşunu ardı ardına basarak bilgileri görüntüleyebilirsiniz.

#### **MP3/WMA müzik dosyası gereksinimleri MP3**

Bu ünite ile MP3/WMA uyumluluğu şu şekilde sınırlandırılmıştır:

- Dosya uzantıları: ".mp3", ".wma".
- Örnekleme frekansı: 32 48 kHz içinde (MP3), 24 48kHz içinde (WMA)
- Bit hızı: 32 320kbps içinde (MP3), 40 192kbps içinde (WMA)
- CD-R/RW, DVD±R/RW Formatı: ISO 9660
- Maksimum Dosya/Disk: 999'dan az (toplam dosya ve klasör sayısı)

#### **Ekran Koruyucu**

⊕

Üniteyi yaklaşık beş dakika Durdur modunda bıraktığınızda ekran koruyucu görüntülenir.

#### **Sistem Seçimi**

TV sisteminiz için uygun sistem modunu seçmeniz gerekir. Görüntüleme penceresinde NO DISC (DİSK YOK) uyarısı görüntülenirse, bir sistem seçebilmek için PAUSE/STEP (DURAKLAT/ADIM) (II) tuşunu en az 5 saniye basılı tutun.

### **Fotoğraf dosyalarının görüntülenmesi**

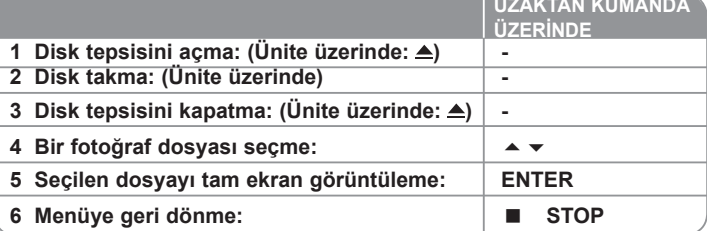

### **Fotoğraf dosyalarının görüntülenmesi – daha fazlasını yapabilirsiniz**

#### **Fotoğraf dosyalarının slayt gösterisi olarak görüntülenmesi**

 $(\blacksquare)$  simgesini vurgulamak için  $\blacktriangle \blacktriangleright \blacktriangleleft \blacktriangleright$  tuşunu kullanın ve ENTER (GİRİŞ) tuşunu basarak slayt gösterisini başlatın.

(  $\equiv$  ) simgesi vurgulandığında < ▶ tuşunu kullanarak slayt gösterisi hızını değiştirebilirsiniz.

#### **Sonraki/önceki fotoğrafa atlama**

Önceki/sonraki fotoğrafı görüntülemek için SKIP (ATLA) (Koveya) tuşunu basın.

#### **Fotoğrafı döndürme**

Fotoğrafı tam ekranda döndürmek için  $\blacktriangleright \blacktriangleright$  tuşunu kullanın.

#### **Slayt gösterisini duraklatma**

Slayt gösterisini duraklatmak için PAUSE/STEP (DURAKLAT/ADIM) (II) tuşuna basın. Slayt gösterisine devam etmek için PLAY (OYNAT) ( ) tuşuna basın.

#### **Fotoğraf dosyası gereksinimleri**

Bu ünite ile JPEG dosyası uyumluluğu şu şekilde sınırlandırılmıştır:

- Dosya uzantıları: ".jpg"
- Fotoğraf boyutu: 2MB'dan düşük olması önerilir
- CD-R/RW, DVD±R/RW Formatı: ISO 9660
- Maksimum Dosya/Disk: 999'dan az (toplam dosya ve klasör sayısı)

⊕

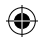

### **Radyo dinleme**

FM antenlerinin takılmış olduğundan emin olun.

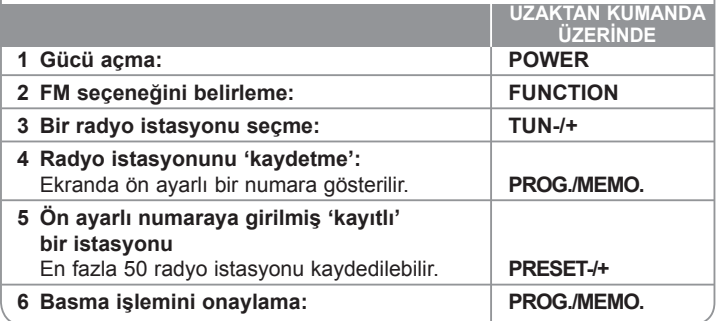

### **Radyo dinleme – daha fazlasını yapabilirsiniz**

#### **Otomatik olarak radyo istasyonu arama**

TUN.-/TUN.+ (AYARLA) tuşunu en az bir saniye basılı tutun. Radyo otomatik olarak tarama yapar ve bir radyo istasyonu bulduğunda taramayı durdurur.

#### **Radyo istasyonu için ön ayarlı bir numara seçme**

Bir radyo istasyonu kaydedilirken ön ayarlı bir numara seçilebilir. Oynatıcı otomatik olarak ön ayarlı bir numarayı gösterdiğinde, bu numarayı değiştirmek için PRESET (ÖN AYAR) -/+ tuşuna basın. İstediğiniz numarayı kaydetmek için PROG./MEMO. (PROGRAM/BELLEK) tuşuna basın.

#### **Tüm kayıtlı istasyonları silme**

⊕

PROG./MEMO (PROGRAM/BELLEK) tuşunu iki saniye basılı tutun. DVD alıcının ekranında ERASE ALL (TÜMÜNÜ SİL) öğesi yanıp söner. Tüm kayıtlı radyo istasyonlarını silmek için PROG./MEMO. (PROGRAM/BELLEK) tuşuna basın.

#### **Kötü FM alımını iyileştirme**

PLAY (OYNAT) ( ) (MONO/ST) tuşuna basın. Böylece radyo, stereo'dan mono'ya geçer ve bu da genellikle alımı iyileştirir.

#### **Radyo istasyonu hakkındaki bilgileri görüntüleme**

FM radyosunda RDS (Radyo Verileri Sistemi) özelliği vardır. Bu, dinlenen radyo istasyonu hakkındaki bilgileri gösterir. Çeşitli veri türleri arasında geçiş yapmak için ardı ardına RDS düğmesine basın.

- **PS** (Program Hizmeti Adı) Kanalın adı ekranda görüntülenir
- **PTY** (Program Türü Tanıma) Program türü (örn. Caz veya Haber) ekranda görüntülenir.
- **RT** (Radyo Metni) Yayın istasyonundan gelen özel bilgileri içeren bir metin mesajıdır. Bu metin ekranda kayabilir.
- **CT** (Kanal tarafından kontrol edilen saat) Bu, istasyon tarafından yayınlanan saat ve tarihi gösterir.

### **5.1 kanal ez Ayarı**

TV, DVD ve Dijital Aygıttan sesleri kuvvetli 5.1 kanal moduyla dinleyin. Güç kapalı modunda bile HT SPK tuşuna basarsanız güç açılır ve otomatik olarak AUX OPT moduna geçer.

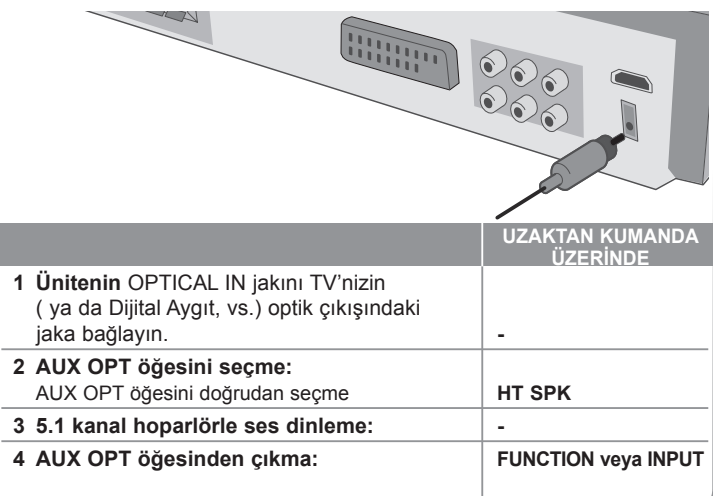

♠

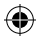

### **USB aygıtınızdan müzik dinleme**

Taşınabilir USB oynatıcınızı sistemin USB bağlantı noktası yoluyla bağlamanın avantajı, USB aygıtının sistemden kontrol edilebilmesidir.

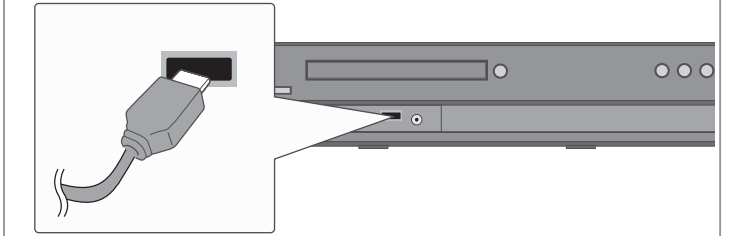

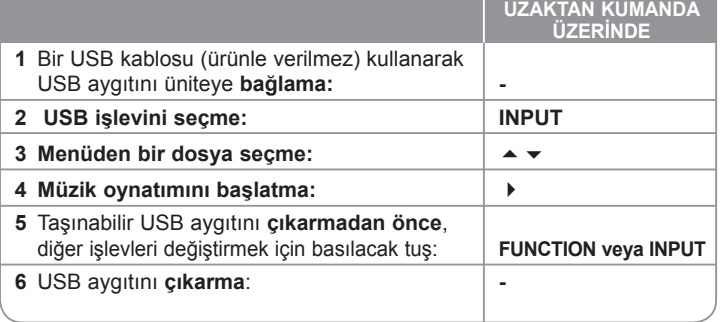

### **USB aygıtınızdan müzik dinleme – daha fazlasını yapabilirsiniz**

#### **Uyumlu USB Aygıtları**

- Bilgisayara bağladığınızda ek program yüklemesi gerektiren aygıtlar desteklenmez.
- MP3 Çalar: Flash türü MP3 çalar. Sürücü yüklemesi gerektiren MP3 çalar desteklenmez.
- USB Flash Sürüc

#### **USB aygıtı gereksinimleri**

- **Çalışırken USB aygıtını çekmeyin.**
- Verilerin zarar görmesini önlemek için yedekleme yapılması önerilir.
- USB uzatma kablosu veya USB hub kullanırsanız, USB aygıtı tanınamayabilir.
- NTFS dosya sistemi kullanan bir aygıt desteklenmez. (Yalnızca FAT (16/32) dosya sistemi desteklenir.)
- Bu ünitenin USB işlevi, tüm USB aygıtlarını desteklemez.
- Dijital fotoğraf makineleri ve cep telefonları desteklenmez.
- Toplam dosya sayısı 1000 veya daha yüksekse bu ünite desteklenmez.
- USB aygıtının sürücüsü iki veya daha fazlaysa, ekranda bir sürücü klasörü görüntülenir. Bir klasör seçtikten sonra önceki menüye gitmek isterseniz, RETURN (GERİ DÖN) tuşuna basın.

♠

**16**

### **CD'den USB aygıtınıza müzik kaydedilmesi**

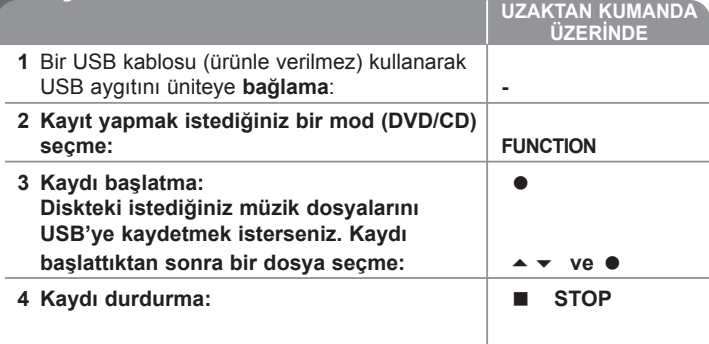

### **CD'den USB aygıtınıza müzik kaydedilmesi – daha fazlasını yapabilirsiniz**

#### **Ses CD'si kaynağını USB'ye kaydetme**

⊕

**Bir parça kaydı -** CD oynatımı sırasında USB kaydı oynatılırsa, yalnızca bir parça USB'ye kaydedilir.

**Tüm parçaların kaydı -** CD durdurulduğunda REC (KAYIT) tuşuna basılırsa, tüm parçalar kaydedilir.

**Program listesi kaydı -** İstediğiniz parçayı kaydetmek istiyorsanız, USB, PROG. düğmesine basılarak parçalar seçildikten sonra kayıt yapar.

#### **Kayıt yaparken şunlara dikkat edin**

- USB doğrudan kayıt işlevini başlattığınızda, kayıt sırasında görüntüleme
- 
- bilirsiniz.<br>• Kayıt sırasında ses duyulmaz, ses duymak için çalıştırmayın.<br>• Oynatma sırasında kaydı durdurduğunuzda, o anda kaydedilmiş dosya<br>saklanır
- Kayıt sırasında STOP (DURDUR) düğmesine basmadan USB bağlantısını<br>keserseniz dosya PC'den silinmez.
- \* Oynatılabilir USB REC. (USB KAYIT) Bit hızı: 96/128kbps (SET UP (AYAR) savfasına bakın)
- USB kaydı sırasında yalnızca Ses CD'si için Pause (Duraklat) tuşu<br>kullanılamaz.
- 
- USB kaydı için kart okuyucu aygıtı kullanılamaz.<br>• Ünitenin USB bağlantı noktası PC'ye bağlanamaz. Ünite, depolama aygıtı olarak kullanılamaz.
- USB kayıt yapamazsa, görüntüleme penceresinde "NO USB" (USB YOK), "ERROŘ" (HATA), "USB FULL" (USB DOLU), "NO REC" (KAYIT YOK)<br>mesajları görüntülenir.
- 
- 
- mesajları Görülenir. Dosya, CD\_REC klasörüne "TRK-001.mp3" formatında depolanır.<br>• CD-G, DTS disklerinde USB Kaydı çalıştırılmaz.<br>• CD\_REC klasörüne 999'dan fazla dosya yüklerseniz ekranda "ERROR"<br>(HATA) mesajı görüntüle
- Yeni dosyalar, sayısal sırayla numaralandırılmıştır. Toplam dosya sayısı<br>1999'dan fazlaysa bazılarını silin veya bilgisayara depolayın.
- Harici HDD, Kart okuyucu, Kilitli aygıt ve MP3 çalar desteklenmez.

Bilgisayar programları, dosyalar, yayınlar ve ses kayıtları gibi telif hakkı korumalı malzemelerin yetkisiz kopyalarının oluşturulması, telif hakkı yasalarının ihlali niteliği taşıyıp suç teşkil edebilir. Bu cihaz bu tür amaçlar için kullanılmamalıdır.

#### **İlgili telif hakkı yasalarına uygun davranın**

### **Taşınabilir oynatıcınızdan müzik dinleme**

Oynatıcı, çok çeşitli taşınabilir oynatıcı türlerinden müzik oynatmak için kullanılabilir.

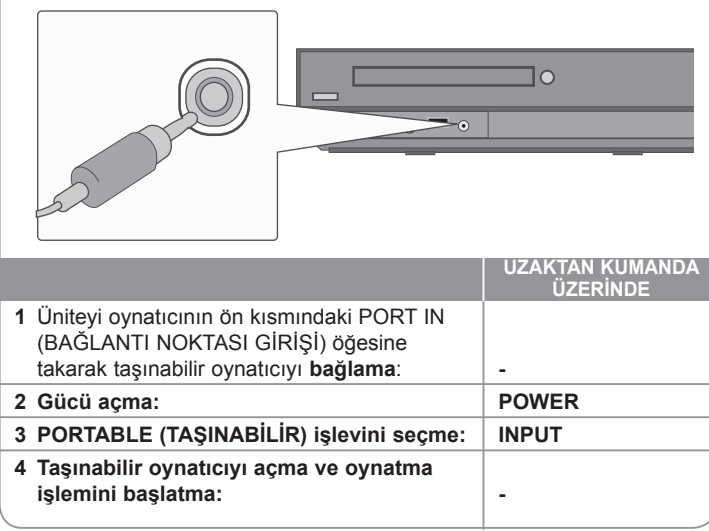

⊕

## **Dil Kodları**

Aşağıdaki başlangıç ayarları için istediğiniz dili girmek üzere bu listeyi kullanın: Disk Sesi, Disk Altyazısı, Disk Menüsü.

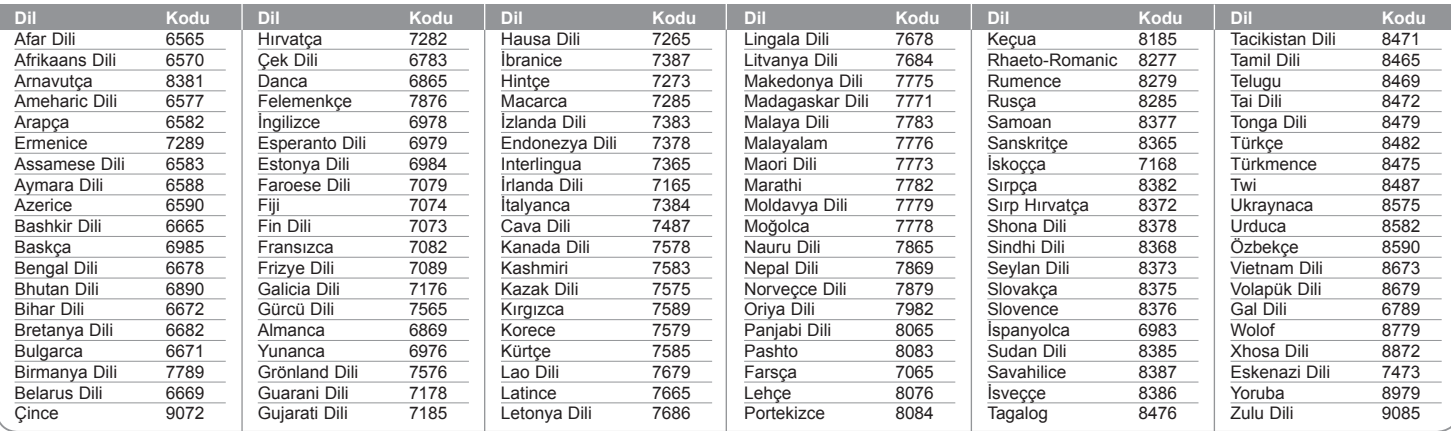

## **Alan Kodları**

Bu listeden bir alan kodu seçin.

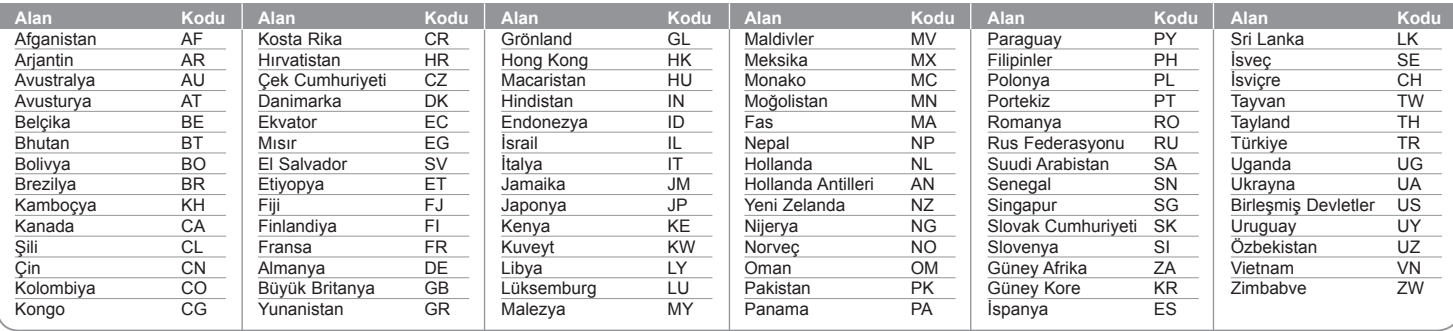

 $\bigoplus$ 

# **Sorun Giderme**

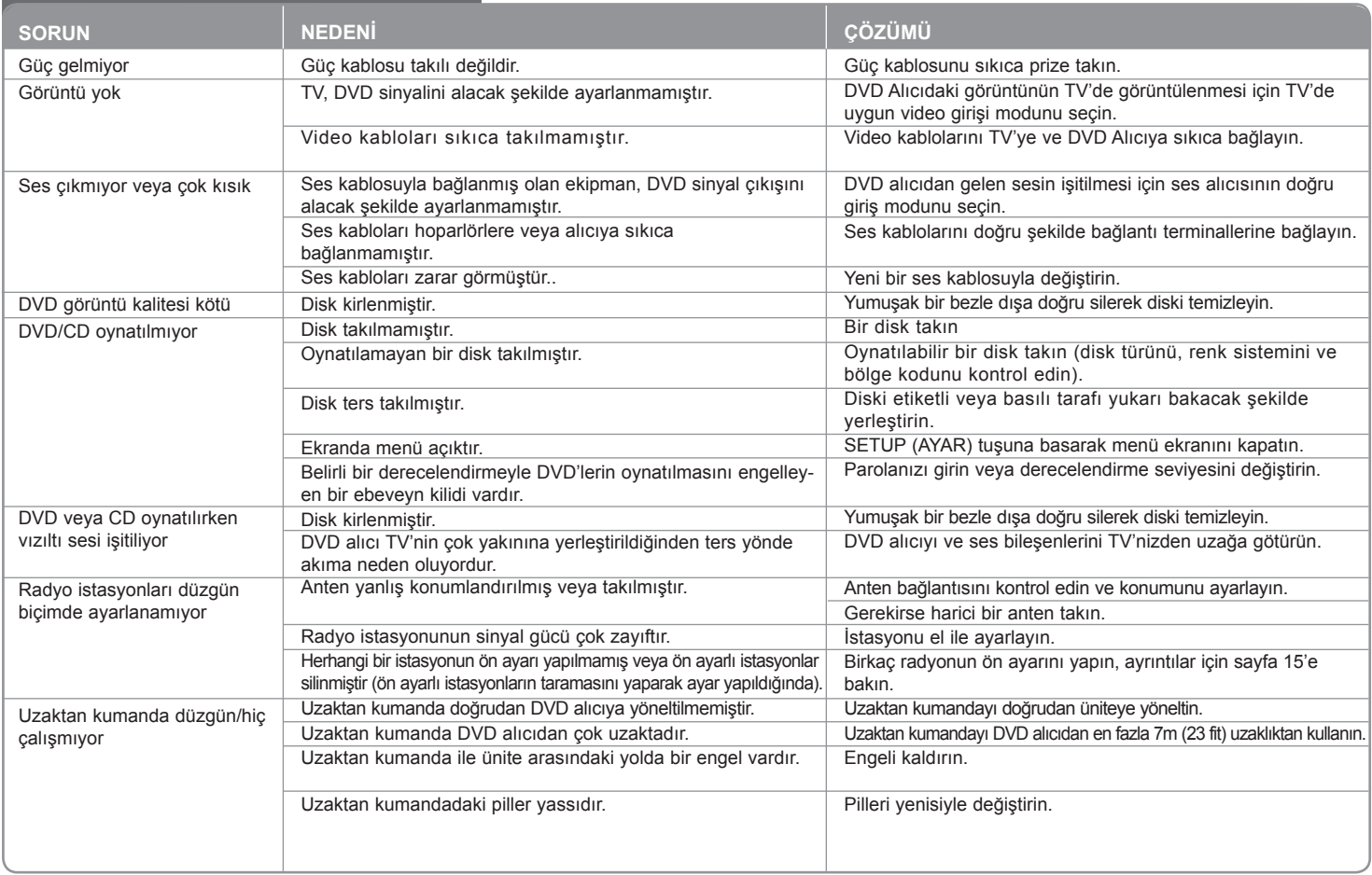

 $\bigoplus$ 

 $\bigoplus$ 

### **Oynatılabilir Disk Türleri**

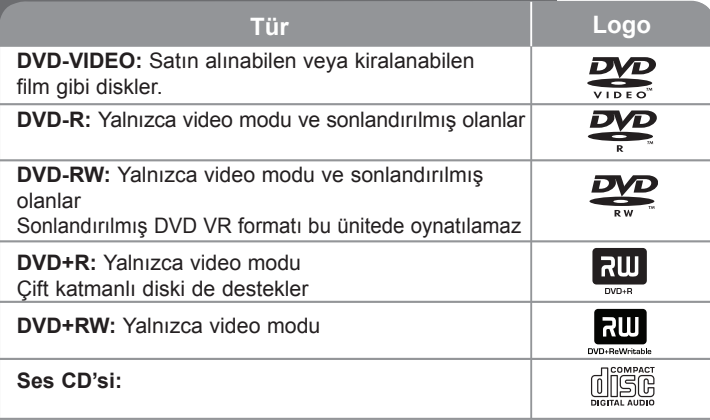

Bu ünite, ses başlıkları, DivX, MP3,WMA ve/veya JPEG dosyalarını içeren DVD±R/RW ve CD-R/RW'leri oynatır. Diskin kayıt kalitesi veya fiziksel koşulu ya da kayıt aygıtının ve yazar yazılımının özelliklerinden dolayı bazı DVD±RW/DVD±R veya CDRW/ CD-R'ler bu ünitede oynatılamaz.

**"Dolby", "Pro Logic" ve çift D sembolü, Dolby Laboratories'in ticari markalarıdır. Dolby Laboratories lisansıyla üretilmiştir.**

**Lisansıyla üretildiği ABD Patentleri #: 5,451,942; 5,956,674; 5,974,380; 5,978,762; 6,487,535 ve diğer ABD ve dünya çapındaki yayınlanmış ya da beklemede olan patentler. DTS ve DTS Digital Surround, DTS, Inc. © 1996- 2007 DTS, Inc. şirketinin tescilli ticari markaları ve DTS logoları ve Sembolü de ticari markalarıdır Tüm Hakları Saklıdır.**

**HDMI, HDMI logosu ve Yüksek Tanımlamalı Multimedya Arayüzü, HDMI licensing LLC'nin ticari markaları veya tescilli ticari markalarıdır.**

#### **Sembolünün Görüntülenmesi hakkında**

Calısma sırasında görüntülenen " v sembolü, bu kullanıcı kılavuzunda açıklanan işlevin söz konusu DVD video diskinde kullanılamadığını belirtir.

#### **Bölge Kodları**

Bu ünitenin arka kısmında bölge kodu bulunmaktadır. Bu ünite yalnızca arkasındaki aynı bölge koduyla etiketlenmiş veya "ALL" (TÜMÜ) olarak etiketlenmiş DVD diskleri oynatabilir.

- Çoğu DVD diskinde kapaktan net olarak görünen bir veya daha fazla numaranın yer aldığı bir küre işareti vardır. Bu numara, ünitenizin bölge koduyla aynı olmalıdır, aksi takdirde disk oynatılamaz.
- Oynatıcınızdakinden farklı bir bölge koduna sahip DVD'yi oynatmaya çalışırsanız, TV ekranında "Check Regional Code" (Bölge Kodunu Kontrol Edin) mesajı görüntülenir.

#### **Telif Hakları**

Telif hakkı korumalı malzemenin izinsiz kopyalanması, yayınlanması, gösterilmesi, kabloyla yayınlanması, kamuya açık yerlerde oynatılması veya kiralanması yasalar çerçevesinde yasaklanmıştır. Bu ürün Macrovision tarafından geliştirilmiş kopya koruması özelliğine sahiptir. Kopya koruması sinyalleri bazı disklere kaydedilir. Bu disklerin görüntüleri kaydedilirken veya oynatılırken görüntü gürültüsü oluşur. Bu ürün, Macrovision Corporation ve diğer hak sahiplerine ait belirli ABD patentleri ve diğer fikri mülkiyet haklarına yönelik dava yöntemiyle korunan bir telif hakkı koruma teknolojisine sahiptir. Bu telif hakkı koruma teknolojisinin kullanımı Macrovision Corporation tarafından onaylanmak zorunda olup Macrovision Corporation tarafından aksi bir yetki verilmediği sürece bu teknoloji yalnızca ev ve diğer sınırlı görüntüleme alanlarında kullanılmak üzere tasarlanmıştır. Ters mühendislik veya parçaların sökülmesi yasaktır.

TÜKETİCİLER TÜM YÜKSEK TANIMLAMALI TEVİZYON SETLERİNİN BU ÜRÜNLE TAMAMEN UYUMLU OLMADIĞINI VE BU DURUMDA GÖRÜNTÜDE BAZI BOZUKLUKLAR OLUŞABİLECEĞİNİ UNUTMAMALIDIR. 525 VEYA 625 AŞAMALI TARAMA GÖRÜNTÜ SORUNLARI OLUŞMASI DURUMUNDA KULLANICININ BAĞLANTIYI 'STANDART TANIMLAMALI' ÇIKIŞINA GEÇİRMESİ ÖNERİLİR. TV SETİMİZİN BU 525p VE 625p MODEL ÜNİTEYLE UYUMLULUĞU HAKKINDA SORULARINIZ OLURSA, LÜTFEN MÜŞTERİ HİZMETLERİ MERKEZİMİZLE İRTİBAT KURUN.

Yeniden yazılabilir diskleri biçimlendirirken diskleri LG oynatıcılarla uyumlu hale getirmek için disk biçimi seçeneğini [Mastered] (Birincil) olarak ayarlamanız gerekir. Bu seçeneği Live File System (Canlı Dosya Sistemi) olarak ayarladığınızda diski LG oynatıcılarda kullanamazsınız. (Mastered/Live File System (Birincil/ Canlı Dosya Sistemi): Windows Vista için disk biçimi sistemi)

**20**

♠

♠

# **Teknik Özellikler**

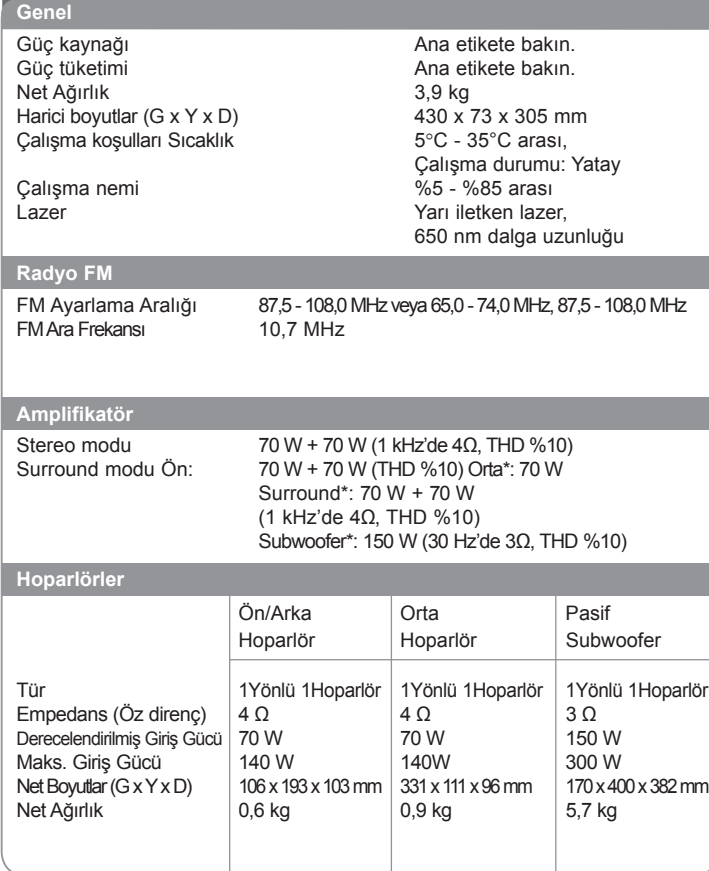

**Tasarım ve teknik özelliklerin önceden bildirilmeksizin değiştirilme hakkı saklıdır.**

 $\bigoplus$ 

**21**

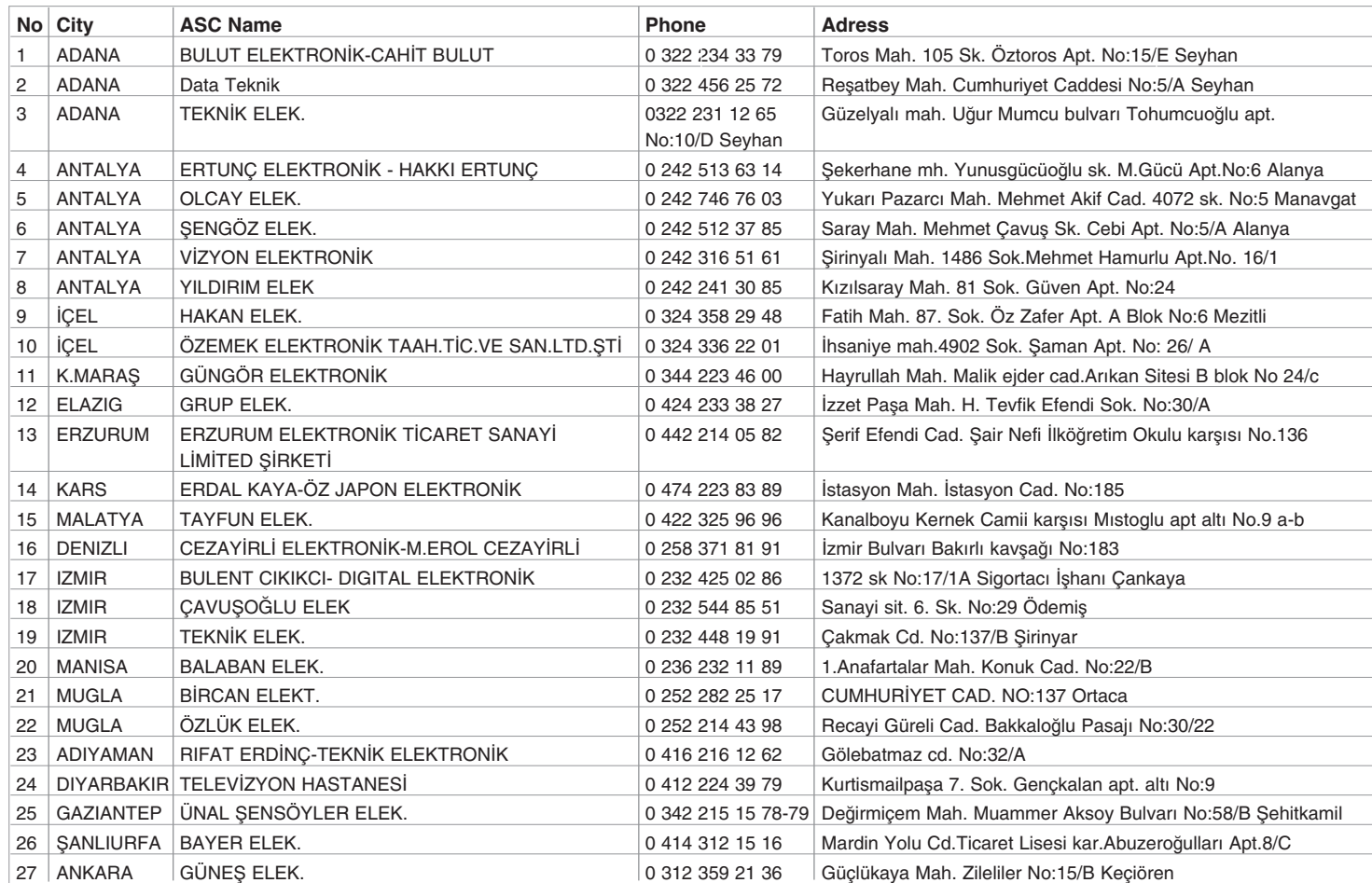

 $\bigoplus$ 

**22**

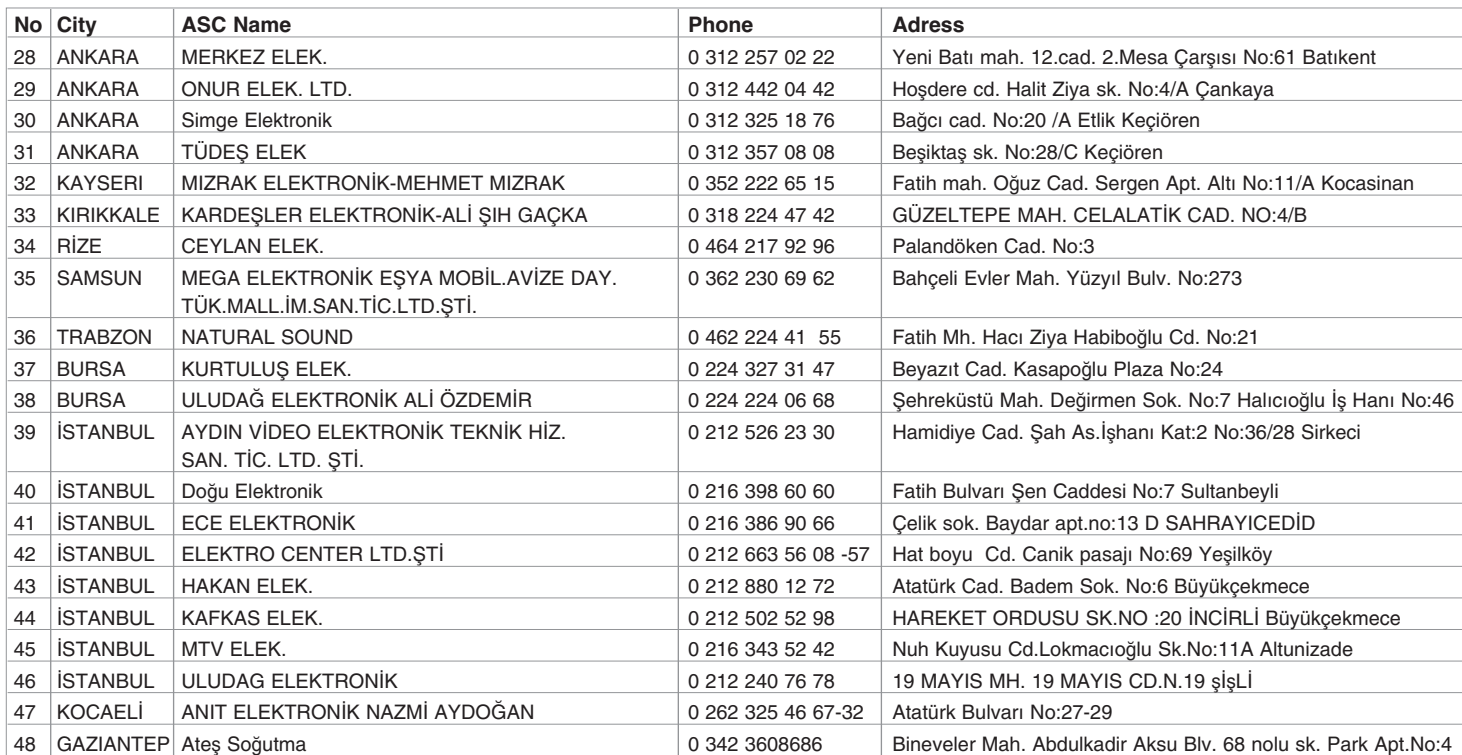

 $\bigoplus$ 

**23**

### **LG Electronics Ticaret Anonim Sirketi**

 $\bigoplus$ 

 $\bigoplus$